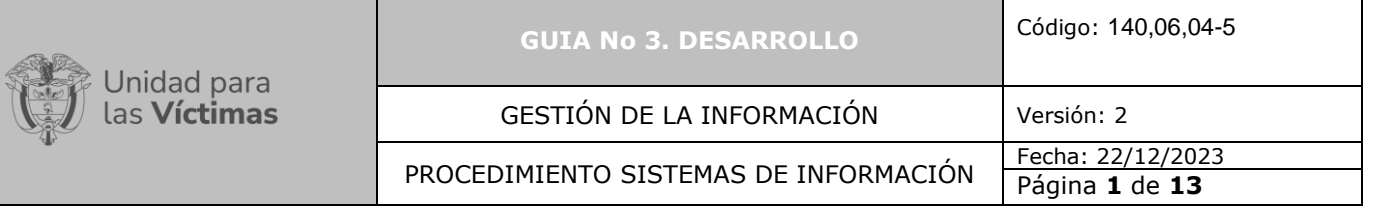

- **1. OBJETIVO:** Definir el conjunto de actividades requeridas para establecer, registrar y desarrollar el conjunto de tareas que se consideren necesarias para llevar cabo la etapa de desarrollo del producto de software solicitado, determinando la información para la fase de pruebas de calidad previo análisis de información e identificación y atención de impedimentos (si aplica), con el fin de guiar el proceder en la etapa de desarrollo del procedimiento de sistemas de información
- **2. ALCANCE:** Esta etapa de desarrollo inicia en el momento en que el desarrollador asignado ingresa a la herramienta de gestión de desarrollo con el fin de validar y analizar la información de análisis y levantamiento del producto de software a desarrollar. Se establecen y llevan a cabo todas las tareas necesarias para desarrollar el producto incluyendo las pruebas por parte del desarrollador (revisión), dejando la evidencia pertinente y finalmente se genera información para la realización de pruebas de calidad con el fin de poder llevar a cabo la siguiente etapa del procedimiento.

### **3. DEFINICIONES:**

**Evidencia:** Documento y/o video cargado a la herramienta de gestión de desarrollo por parte del desarrollador dentro del cual se muestre el desarrollo de las pruebas realizadas con éxito.

**Impedimento:** Hecho o circunstancia que se presenta dentro del ciclo de desarrollo, lo cual como su palabra lo indica impide la consecución del proceso del ciclo de desarrollo lo cual debe ser escalado por el desarrollador asignado dentro de esta etapa.

**Información para etapa de pruebas:** Campo dentro de la herramienta de gestión destinado para incluir información relevante de las pruebas internas que incluya usuarios, claves, enlaces de página web, enlaces de URL de servicios y todo aquello necesario para que el equipo de pruebas pueda llevar a cabo la prueba.

**Pruebas Internas desarrollador:** Pruebas que lleva a cabo el desarrollador antes de hacer el paso a la siguiente etapa: pruebas de calidad.

**WS (Web Service):** Servicio Web, es una tecnología que utiliza un conjunto de protocolos y estándares que sirven para intercambiar datos entre aplicaciones.<sup>1</sup>

# **4. ACTIVIDADES:**

# **A. Análisis de la información**

El desarrollador asignado, deberá ingresar a la herramienta de gestión de desarrollo y analizar la información contenida dentro del Product backlog ítem, es el desarrollador quien definirá si la información está lo suficientemente clara y completa como para iniciar el desarrollo del producto solicitado. Si por el contrario encuentra que algo le impide continuar, deberá crear un "impedimento" dentro de la herramienta. Si encuentra todo satisfactoriamente, podrá

<sup>&</sup>lt;sup>1</sup> Tomado de: [https://es.wikipedia.org/wiki/Servicio\\_web](https://es.wikipedia.org/wiki/Servicio_web)

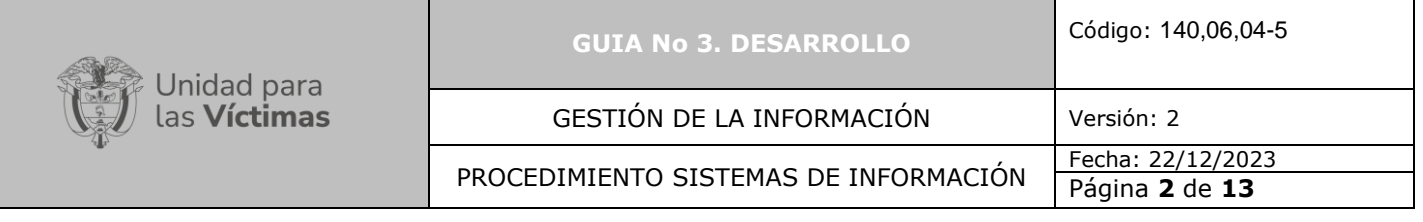

continuar con la actividad B, de lo contrario se deben gestionar los impedimentos conforme a lo establecido en el documento "Instructivo para gestionar impedimentos".

#### **B. Cambio de etapa**

El desarrollador asignado ingresara a la herramienta de gestión de desarrollo, analizara la información contenida en el product backlog ítem y verificara si había levantamientos de impedimentos abiertos y que estos ya se encuentren cerrados a satisfacción. Si toda la información se encuentra clara y el desarrollador puede proceder con el desarrollo de esta etapa deberá realizar el cambio de esta, pasándola de "Asignación" a "Desarrollo" como se muestra en la gráfica 1:

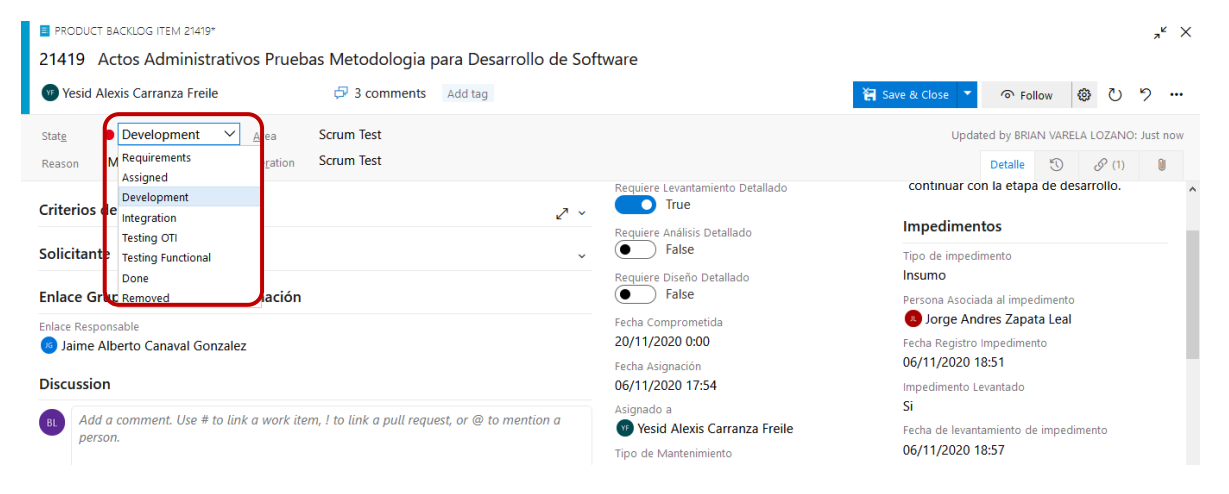

Gráfica No 1– Cambio de etapa

# **C. Creación y registro de Tarea**

El desarrollador asignado registra todas y cada una de las tareas que lleve a cabo dentro de la totalidad del proceso de desarrollo del producto solicitado. Teniendo en cuenta lo anterior, el desarrollador deberá identificar el campo "Related Work" y dar clic en "+ Add link" como se muestra en la gráfica 2, ver punto No 1. Posteriormente debe escoger la opción "New Ítems" como se muestra en la gráfica 2 ver punto No 2:

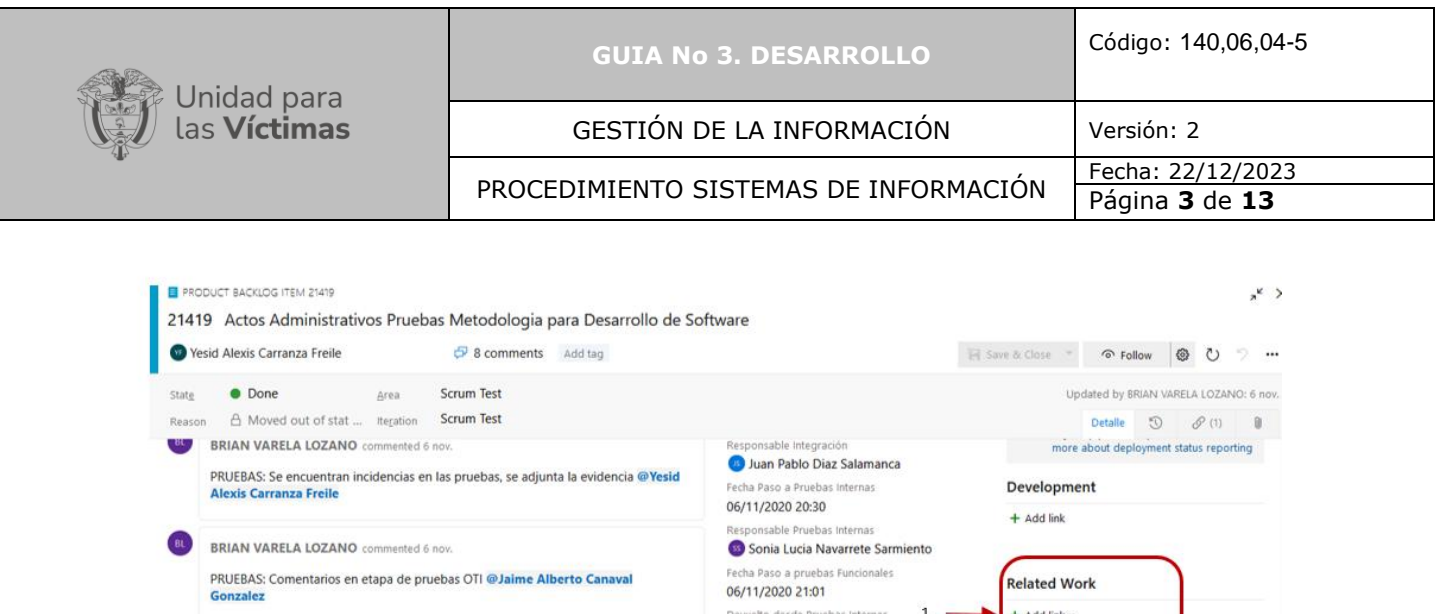

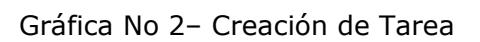

BRIAN VARELA LOZANO commented 6 nov.

Sarmiento

PRUEBAS: Comentarios en etapa de integracion @Sonia Lucia Navarrete

Si

**No** 

Fecha De 06/11/2020 20:59

ión desde Pruebas Internas

Devuelto desde Pruebas Funcionale>

 $2^{\circ}$ 

La herramienta de gestión de desarrollo desplegará una pantalla como lo muestra la gráfica a continuación, dentro de la cual en el campo "Work Ítems Type" deberá escogerse la opción "Task" (Tarea):

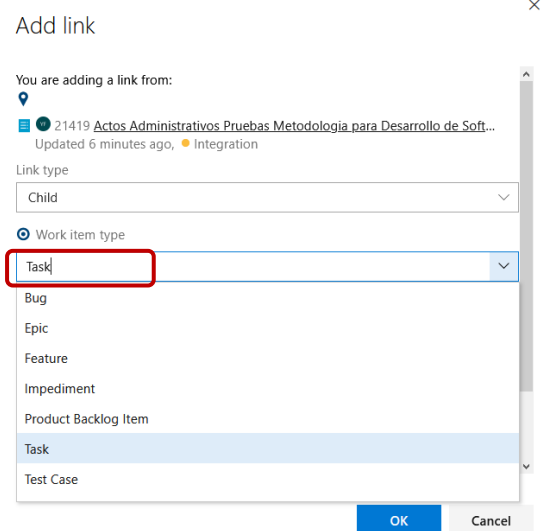

Gráfica No 3– Creación de Tarea Tipo de Ítems

Luego de creada la tarea se despliega una pantalla en la que se debe diligenciar la información principal de la tarea asociada al título o nombre (ver punto 1) y su descripción (ver punto 2), como se observa en la gráfica a continuación

 $\mathcal{S}$  Existing item

 $\mathop{\boxtimes}^{\mathop{\otimes}}$  New item

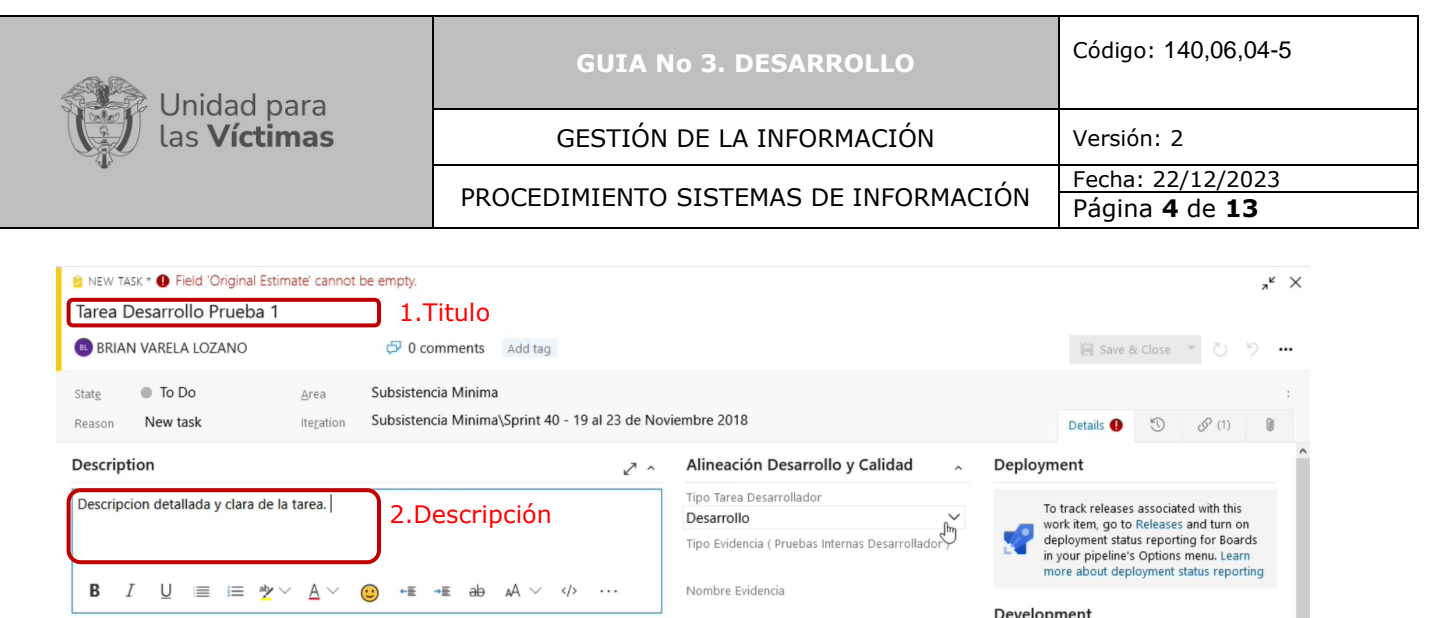

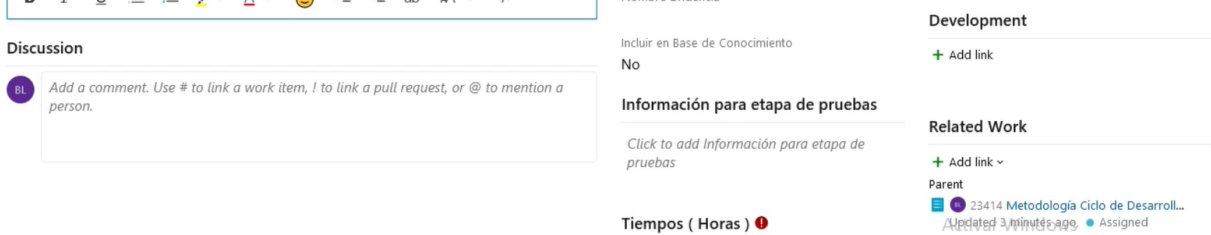

Gráfica No 4– Información principal

# **D. Selección del tipo de tarea**

El desarrollador tiene diferentes opciones de tipo de tarea en el campo "Tipo Tarea Desarrollador":

- 1. Análisis
- 2. Desarrollo
- 3. Diseño
- 4. Paso a producción
- 5. Pruebas Internas Desarrollador
- 6. Pruebas Internas OTI

El Desarrollador puede escoger cualquiera de estas opciones según su necesidad, todas le solicitaran los mismos campos con la diferencia que la opción "Pruebas Internas Desarrollador" le solicitara que algunos campos sean de diligenciamiento obligatorio:

- Tipo de evidencia
- Nombre de evidencia
- Incluir en base de conocimiento
- Información para etapa de pruebas

Lo anterior se observa en la gráfica a continuación:

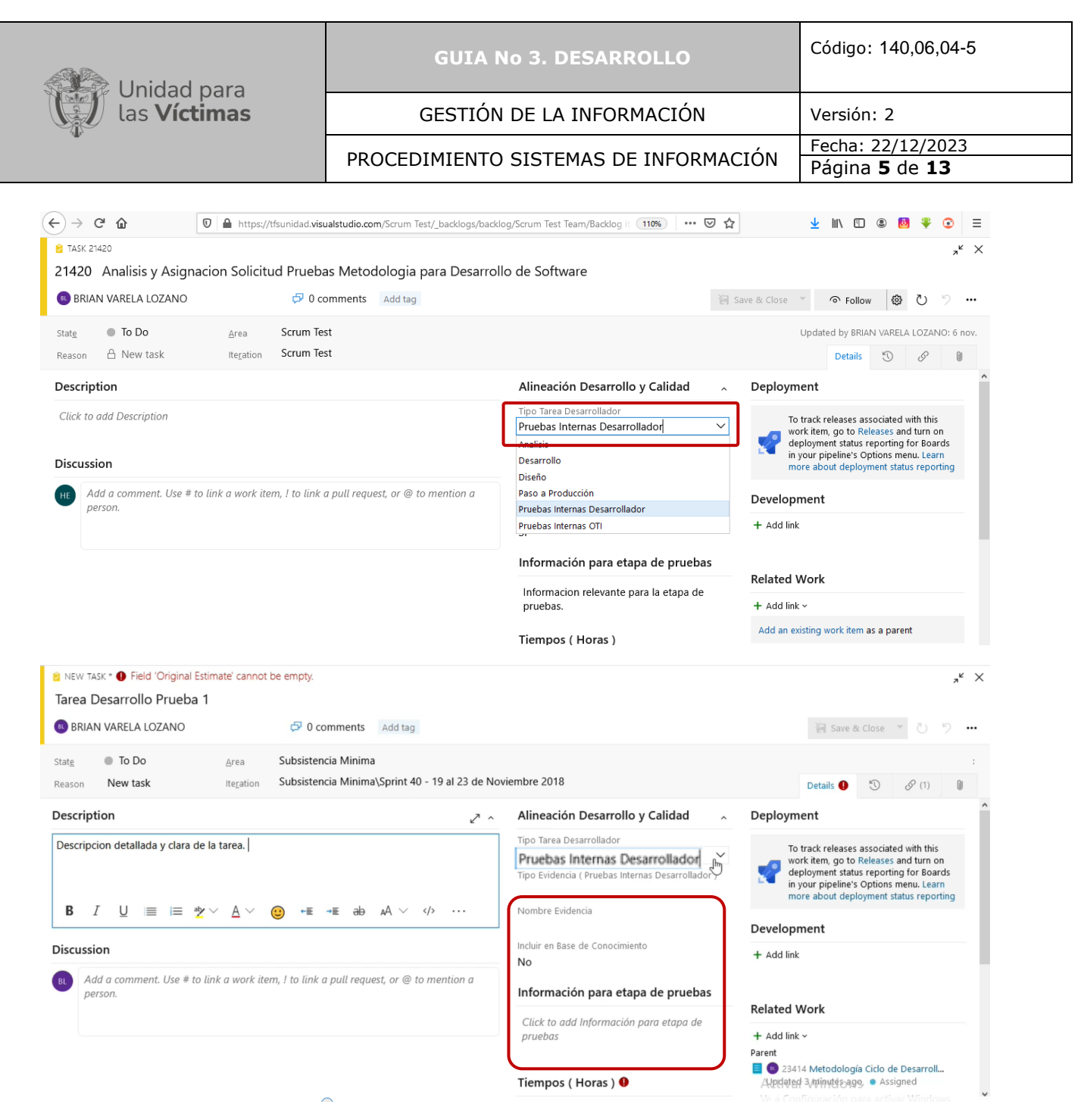

Gráfica No 5– Diligenciamiento campos Tarea – Tipo de Tarea pruebas internas desarrollador y campos obligatorios para ese tipo

### **E. Estimación de horas**

El desarrollador deberá estimar por cada actividad el tiempo que tardará en ejecutarla en horas en el campo solicitado, como se observa en la siguiente gráfica

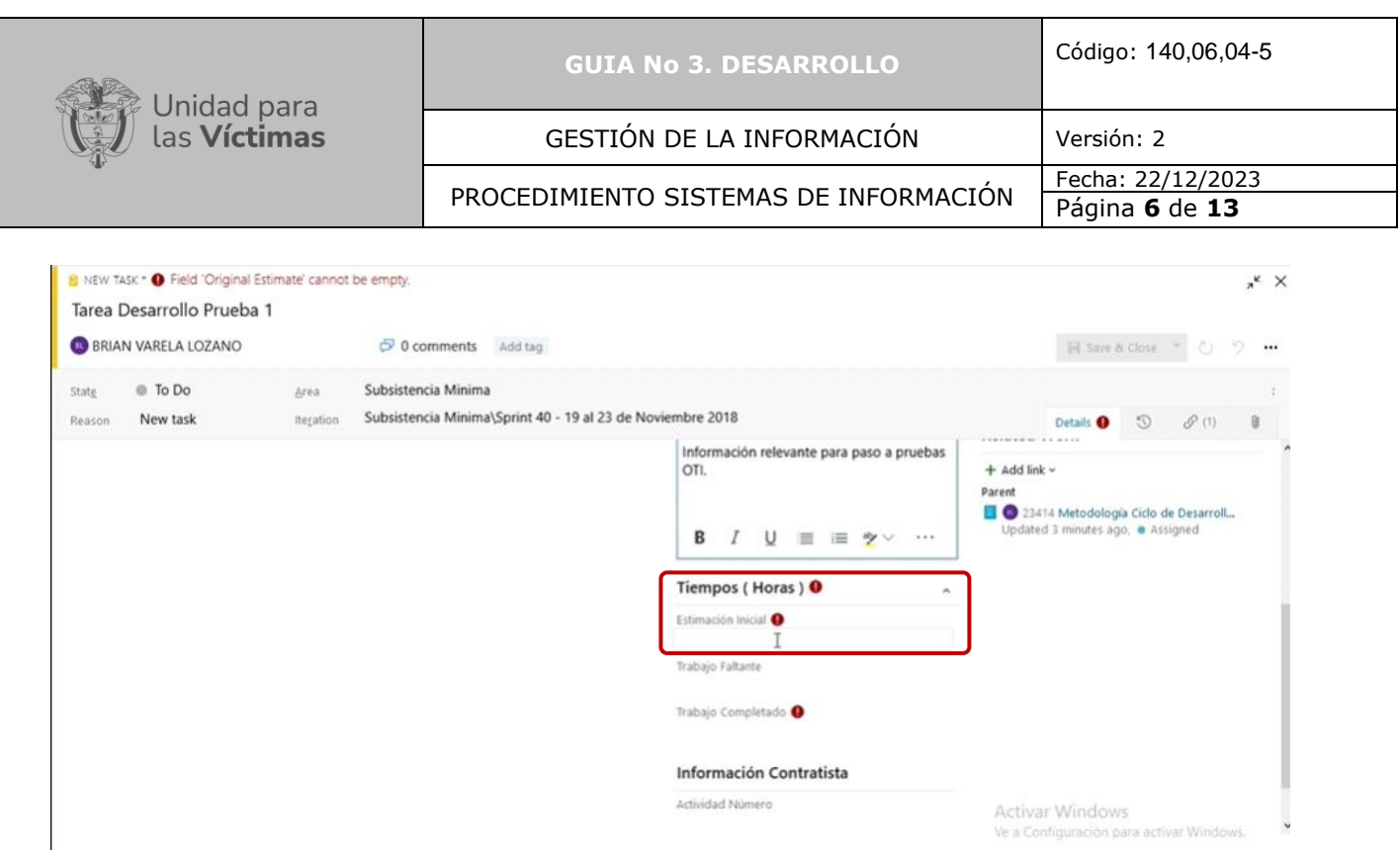

Gráfica No 6 – Diligenciamiento campo Tiempo Estimación inicial

## **F. Comentarios de la tarea**

Para finalizar el cargue de una tarea el desarrollador debe como mínimo dejar un comentario en el campo "Discussion" mencionando los comentarios asociados a la tarea como se muestra en la siguiente gráfica:

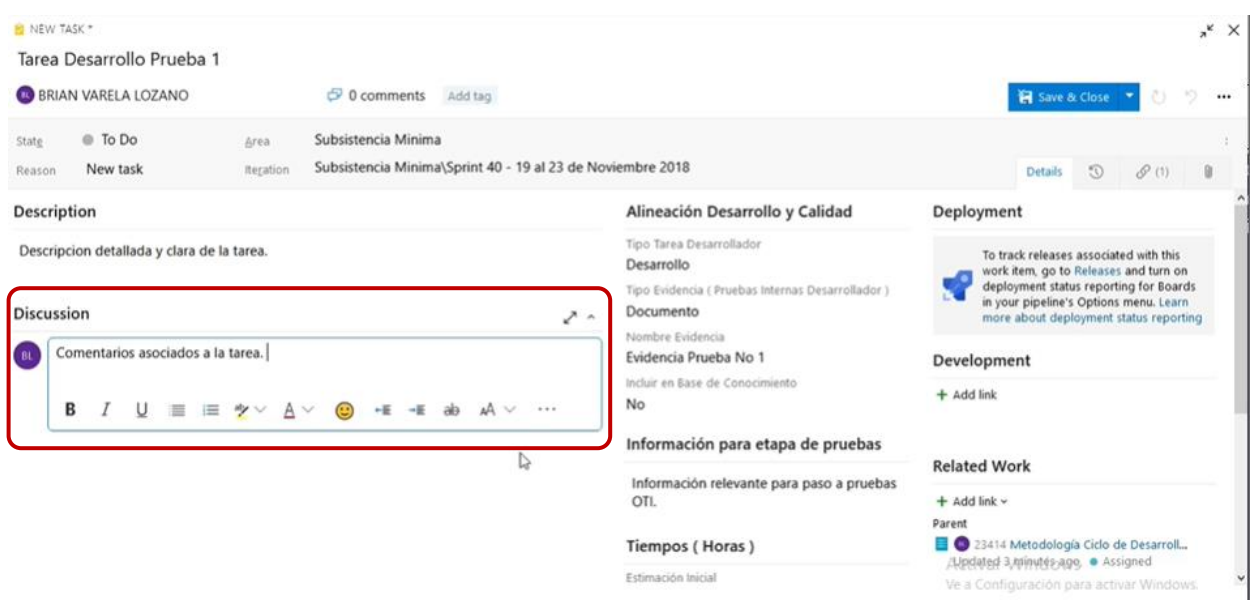

Gráfica No 7– Diligenciamiento campo "Discussion" con comentario de la tarea

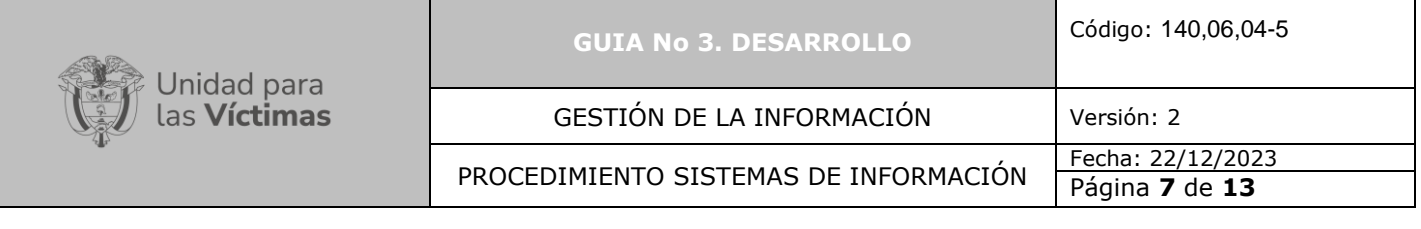

# **G. Guardar Tareas**

Para finalizar la creación de una tarea se debe guardar la información diligenciada dando clic en el link "Save & Close" como lo muestra la gráfica:

| <b>B</b> TASK 21420*                                                                  |                            |           |                     |  |                           |  |                                                      |  |  |  |  | $x^k$ X |
|---------------------------------------------------------------------------------------|----------------------------|-----------|---------------------|--|---------------------------|--|------------------------------------------------------|--|--|--|--|---------|
| 21420 Analisis y Asignacion Solicitud Pruebas Metodologia para Desarrollo de Software |                            |           |                     |  |                           |  |                                                      |  |  |  |  |         |
|                                                                                       | <b>BRIAN VARELA LOZANO</b> |           | $\sigma$ 0 comments |  | Save & Close v<br>Add tag |  | ◎Follow (@ ひ り …                                     |  |  |  |  |         |
| <b>State</b>                                                                          | $\bullet$ To Do            | Area      | <b>Scrum Test</b>   |  |                           |  | Updated by BRIAN VARELA LOZANO: 2h ago               |  |  |  |  |         |
| Reason                                                                                | <b>A</b> New task          | Iteration | Scrum Test          |  |                           |  | Details $\mathcal{D}$ $\mathcal{P}$ (1) $\mathbb{R}$ |  |  |  |  |         |

Gráfica No 8 – Guardar Tareas

Conforme a lo establecido en las actividades C a G el Desarrollador deberá realizar el cargue de la totalidad de las tareas asociadas al requerimiento, procederá a desarrollar o modificar la solución según el requerimiento y las tareas establecidas y ejecutará las tareas asociadas a pruebas internas de desarrollador, por lo que se configura y despliega el ambiente de pruebas. Conforme se ejecuta cada tarea en el orden establecido se procede al cargue de su correspondiente evidencia, hasta abarcar su totalidad. Las actividades asociadas al cargue de evidencias se describen a continuación de la H a la N.

## **H. Selección del tipo de evidencia**

Una vez ejecutada cualquier tipo de tarea, la herramienta de gestión de desarrollo solicitara información relevante como el tipo de evidencia, la cual puede ser en documento o video y debe ser seleccionada como se muestra en la siguiente gráfica en la lista desplegable:

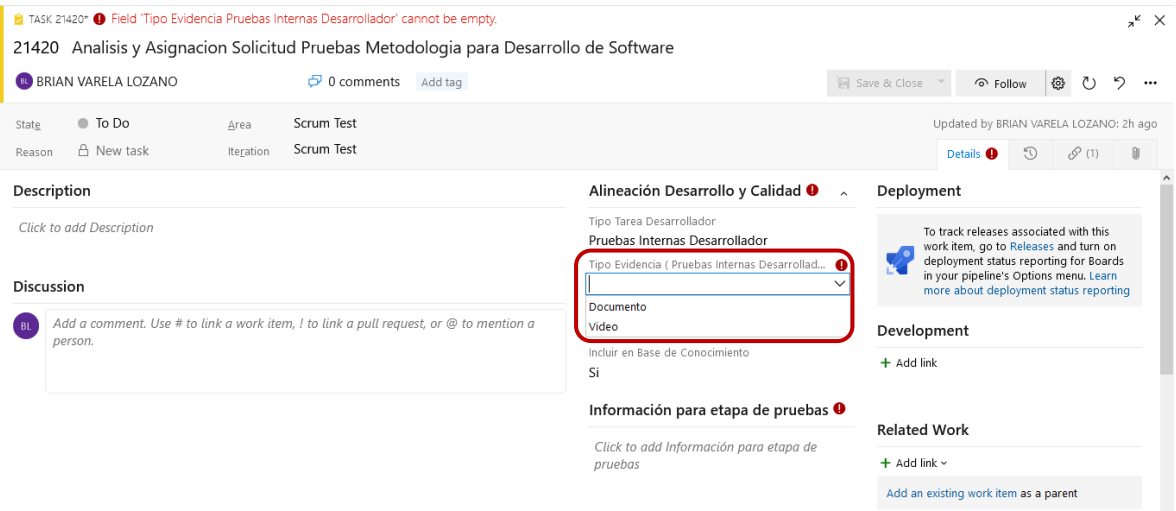

Gráfica No 9– Diligenciamiento campos Tarea – Tipo de evidencia

# **I. Nombre de la evidencia**

El desarrollador deberá darle un nombre a la evidencia a cargar:

|                                                                                                    | <b>GUIA No 3. DESARROLLO</b>   | Código: 140,06,04-5                                                                                                    |                                  |                                                                                                    |  |
|----------------------------------------------------------------------------------------------------|--------------------------------|----------------------------------------------------------------------------------------------------|----------------------------------|----------------------------------------------------------------------------------------------------|--|
| Unidad para<br>las <b>Víctimas</b>                                                                            |                                | GESTIÓN DE LA INFORMACIÓN                                                                                                    |                                  | Versión: 2                                                                                                    |  |
|                                                                                                    |                                | PROCEDIMIENTO SISTEMAS DE INFORMACIÓN                                                                                               |                                  | Fecha: 22/12/2023<br>Página 8 de 13                                                                                                    |  |
| <b>C</b> TASK 21420*<br>21420 Analisis y Asignacion Solicitud Pruebas Metodologia para Desarrollo de Software |                                |                                                                                                    |                                  | $x^k$ X                                                                                                    |  |
| <b>BRIAN VARELA LOZANO</b>                                                                                    | $\sigma$ 0 comments<br>Add tag |                                                                                                    | Save & Close                     | פ<br>⊙ Follow<br>෯<br>O<br>$\cdots$                                                                                                    |  |
| <b>Scrum Test</b><br><b>To Do</b><br>State<br>Area<br><b>Scrum Test</b><br>A New task<br>Iteration<br>Reason  |                                |                                                                                                    |                                  | Updated by BRIAN VARELA LOZANO: 2h ago<br>$\mathscr{S}$ (1)<br>$\odot$<br><b>Details</b>                                                                                                    |  |
| <b>Description</b>                                                                                            |                                | Alineación Desarrollo y Calidad<br>$\lambda$                                                                                        | Deployment                       |                                                                                                    |  |
| <b>Click to add Description</b><br><b>Discussion</b>                                                          |                                | <b>Tipo Tarea Desarrollador</b><br>Pruebas Internas Desarrollador<br>Tipo Evidencia ( Pruebas Internas Desarrollador )<br>Documento |                                  | To track releases associated with this<br>work item, go to Releases and turn on<br>deployment status reporting for Boards<br>in your pipeline's Options menu. Learn<br>more about deployment status reporting |  |
| Add a comment. Use # to link a work item, I to link a pull request, or @ to mention a<br>้ BL<br>person.      |                                | Nombre de la evidencia mencionada<br><b>Si</b>                                                                                      | <b>Development</b><br>+ Add link |                                                                                                    |  |
|                                                                                                    |                                | Información para etapa de pruebas<br>Informacion relevante para la etapa de                                                         | <b>Related Work</b>              |                                                                                                    |  |
|                                                                                                    |                                | + Add link ~<br>pruebas.<br>Add an existing work item as a parent<br><b>Tiempos (Horas)</b><br>the contract of the second con-      |                                  |                                                                                                    |  |
|                                                                                                    |                                |                                                                                                    |                                  |                                                                                                    |  |

Gráfica No 10– Diligenciamiento campos Tarea – Nombre de la evidencia

### **J. Información para etapa de pruebas de calidad**

El desarrollador deberá ingresar siempre información necesaria para que se puedan realizar las pruebas de calidad en la siguiente etapa, por ende, se solicita que dentro de este campo se faciliten los datos necesarios como usuarios, claves, enlaces de páginas web, URL, entre otros datos que se consideren importantes y que apoyen al documento y/o video cargado como evidencia de esta tarea. Dicha información, deberá dejarse consignada dentro del campo "Información para etapa de pruebas" como se muestra en la siguiente gráfica:

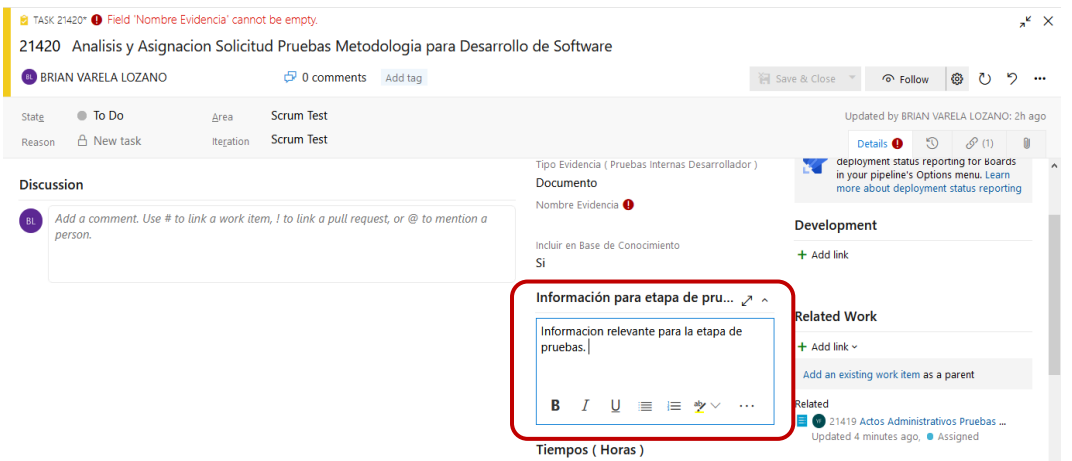

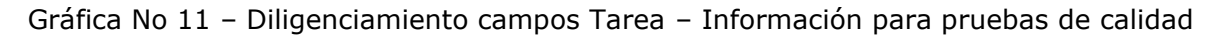

#### **K. Registro de tiempos**

El desarrollador debe ingresar en horas el tiempo faltante y el tiempo real en que completo el trabajo en los campos "Trabajo faltante" y "Trabajo Completado", en los campos indicados en la siguiente gráfica

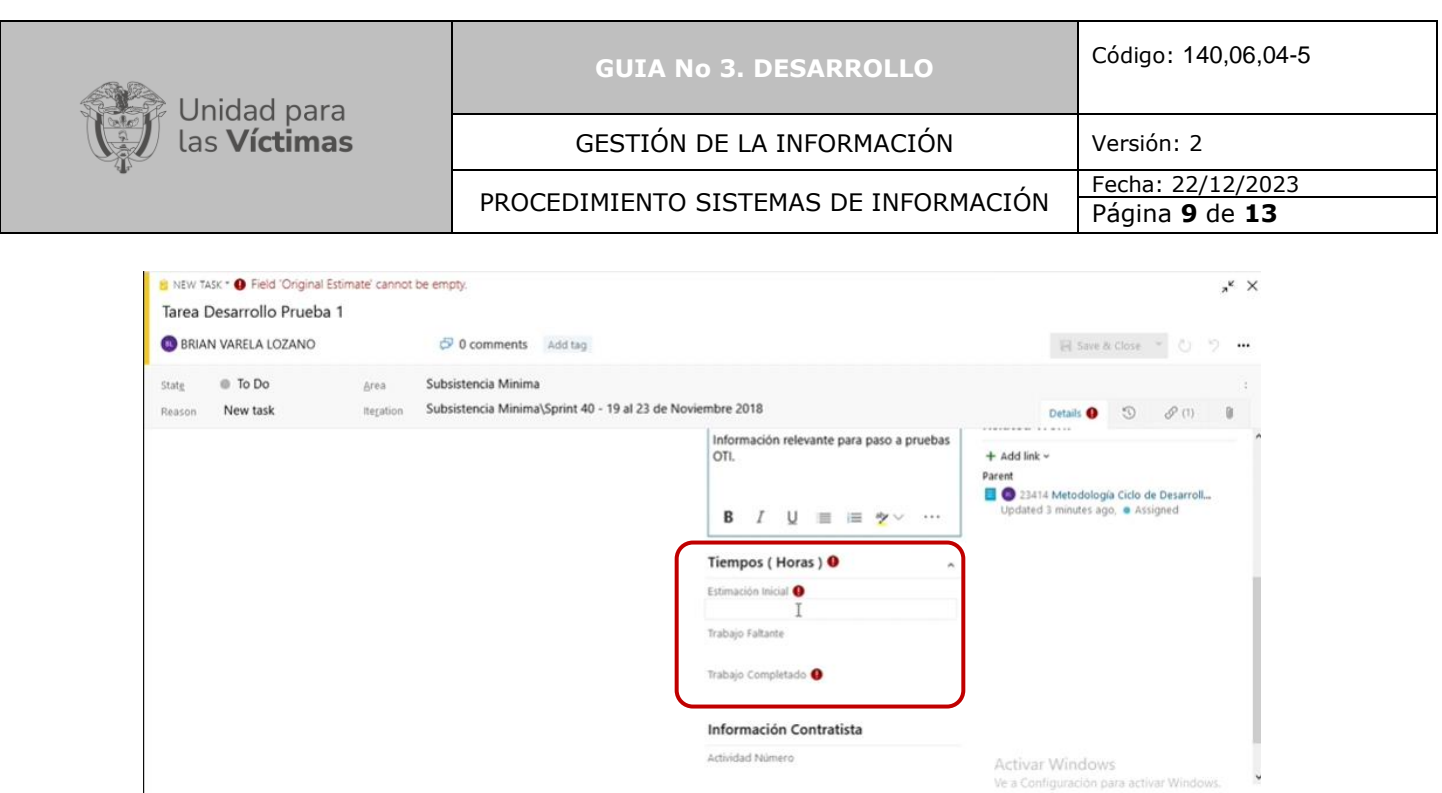

Gráfica No 12– Diligenciamiento campos de tiempo de Trabajo faltante y completado

### **L. Cargue de evidencia**

En la esquina superior derecha se encuentra el icono que permite acceder a la pantalla de cargue de evidencias, por lo que el desarrollador debe acceder al mismo, como se muestra en la siguiente gráfica

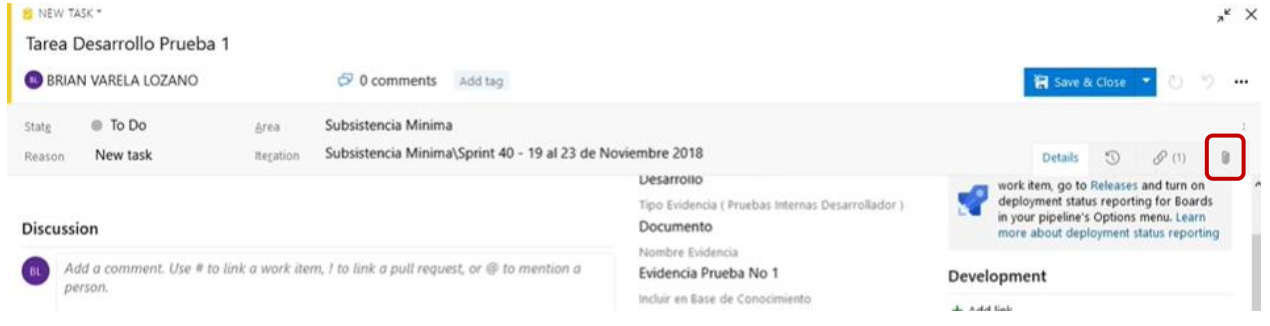

Gráfica No 13– Icono para adjuntar archivo

Se despliega una pantalla y se debe acceder a "+ Add attachment" (ver punto 1) de manera que se abre una ventana que permite explorar los archivos y se debe seleccionar la evidencia (ver punto 2) y dar click en "Abrir" (ver punto 3) para realizar su cargue, como se muestra en la siguiente gráfica en los puntos 1, 2 y 3

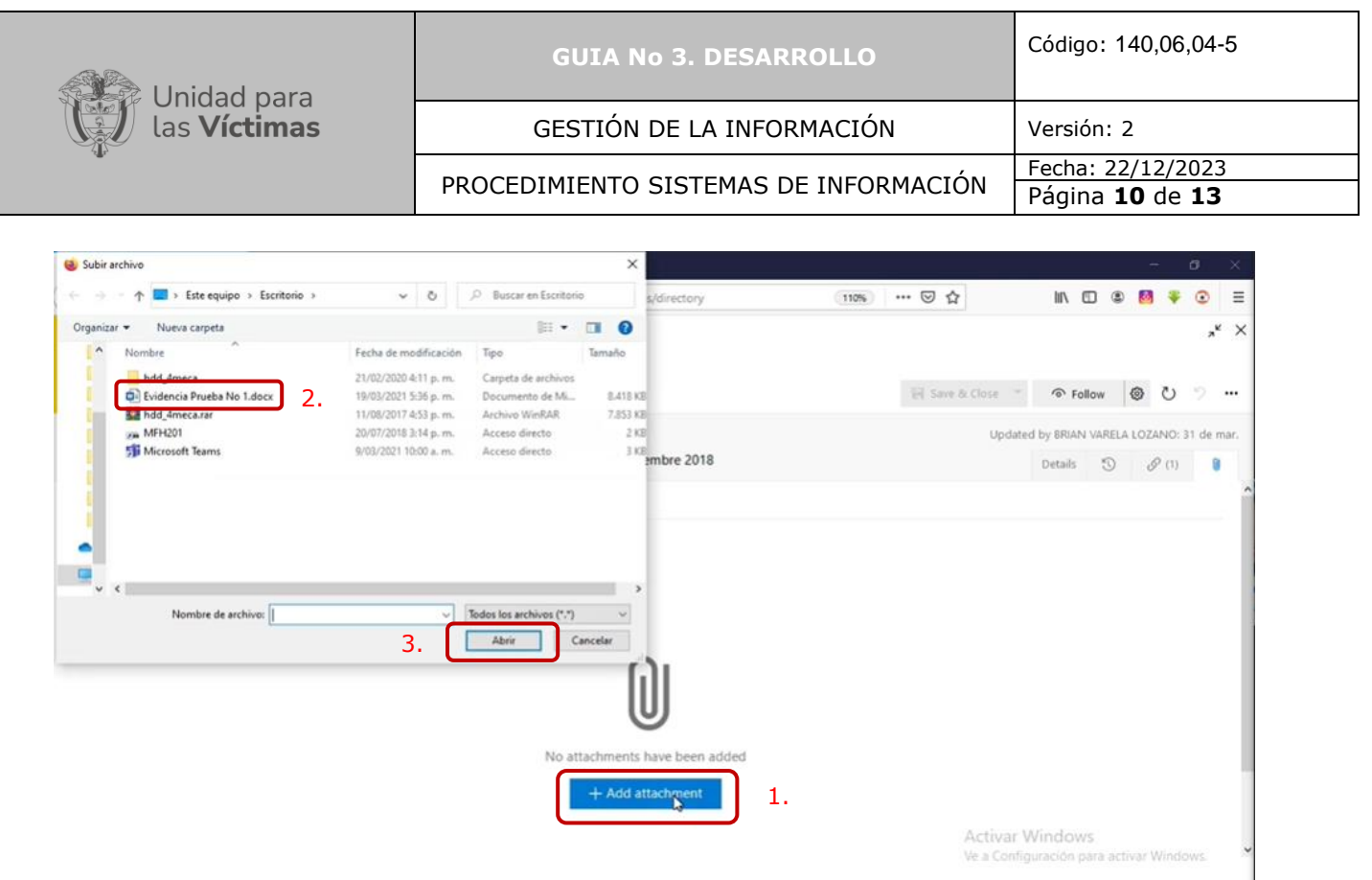

Gráfica No 14– Adjuntar archivo

# **M. Generar comentario del cargue de la evidencia**

Para finalizar el cargue de la evidencia de la tarea, el Desarrollador debe como mínimo dejar un comentario en el campo "Discussion" mencionando los comentarios asociados al cargue de la evidencia como se muestra en la siguiente gráfica:

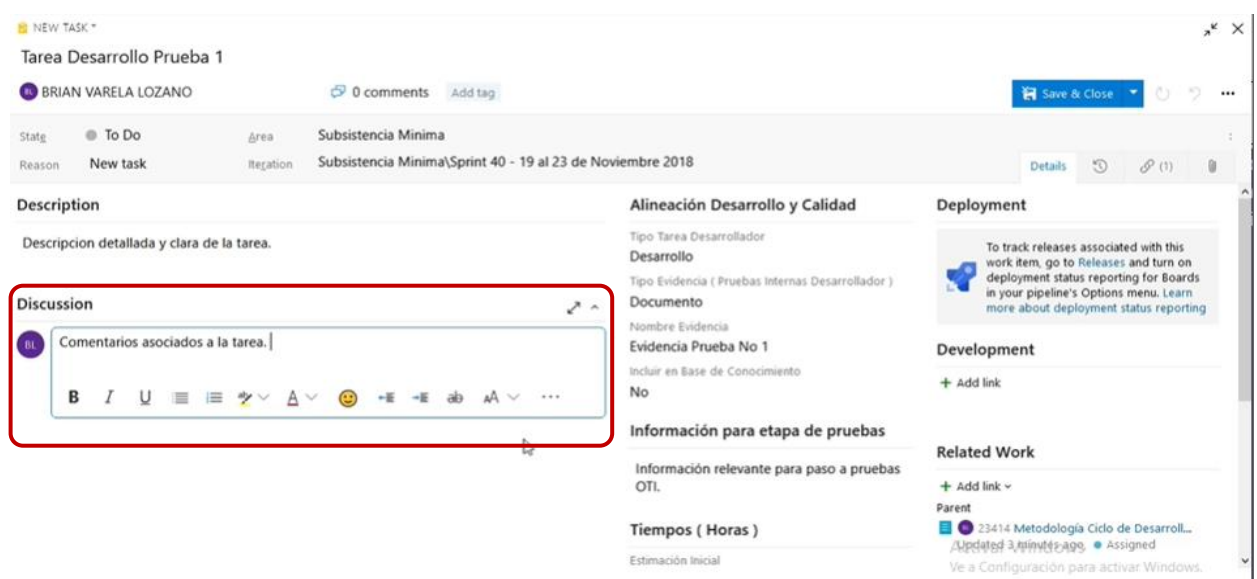

Gráfica No 15– Diligenciamiento campo "Discussion" con comentario del cargue de evidencia

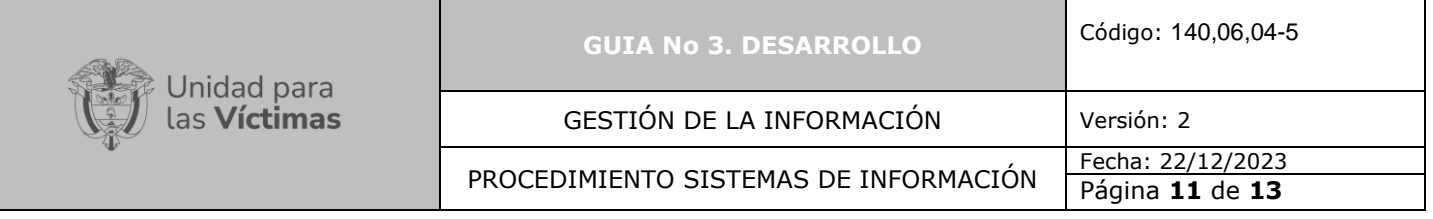

#### **N. Guardar cargué de evidencia**

Para finalizar el cargue de la evidencia se debe guardar la información diligenciada dando clic en el link "Save & Close" como lo muestra la gráfica:

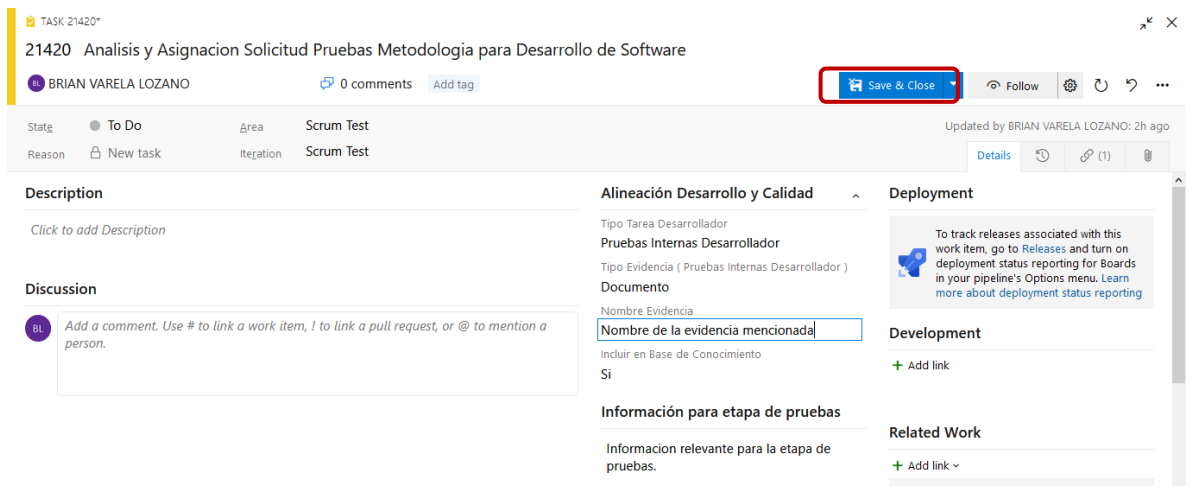

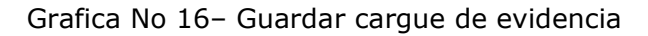

#### **O. Generar comentarios de la etapa**

Cuando el Desarrollador finaliza todas las tareas, procede a realizar un comentario de la etapa en el campo "Discussion" y a llamar al Enlace Responsable (Scrum Master) para que realice el paso a la siguiente etapa mencionándolo con @Correo del Enlace Responsable, como se observa en la siguiente gráfica

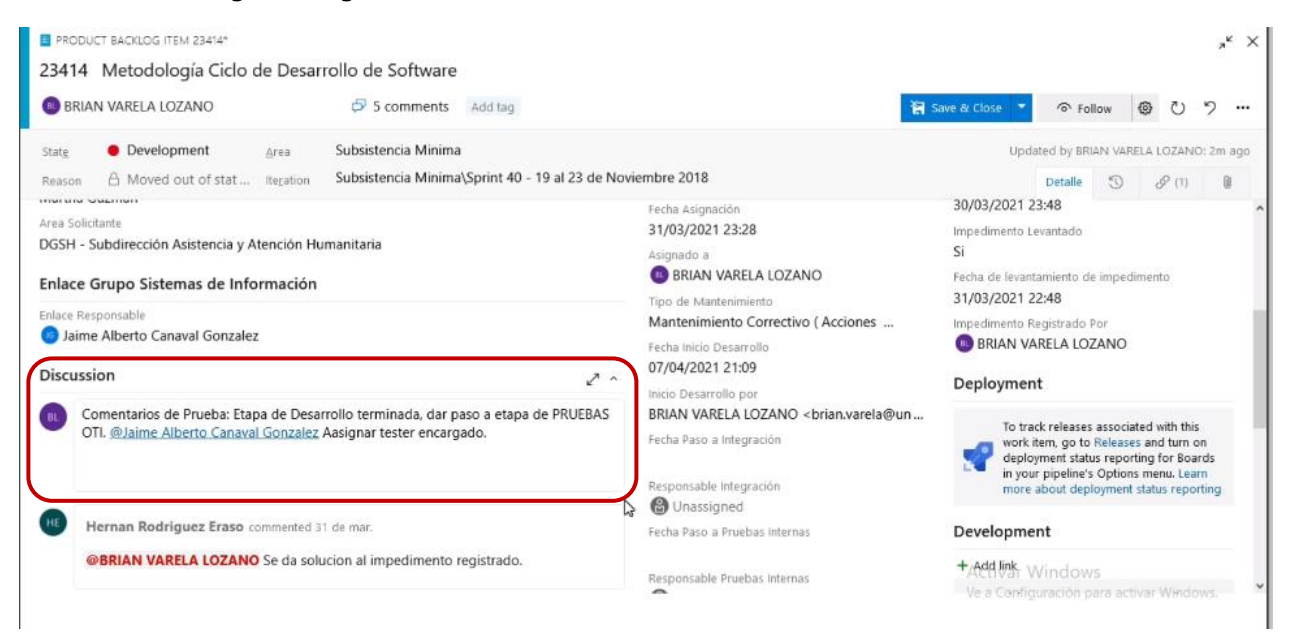

Grafica No 17 – Diligenciamiento campo "Discussion" con comentario de la etapa

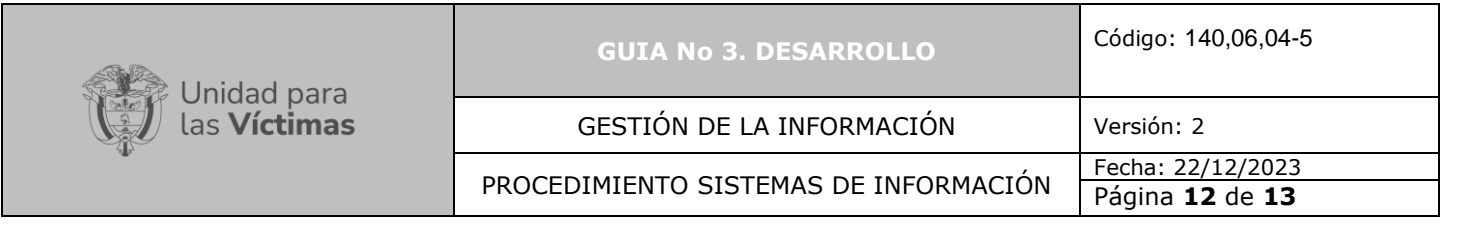

### **P. Guardar etapa**

Para finalizar esta etapa deberá guardarse, tal como se muestra en la siguiente grafica

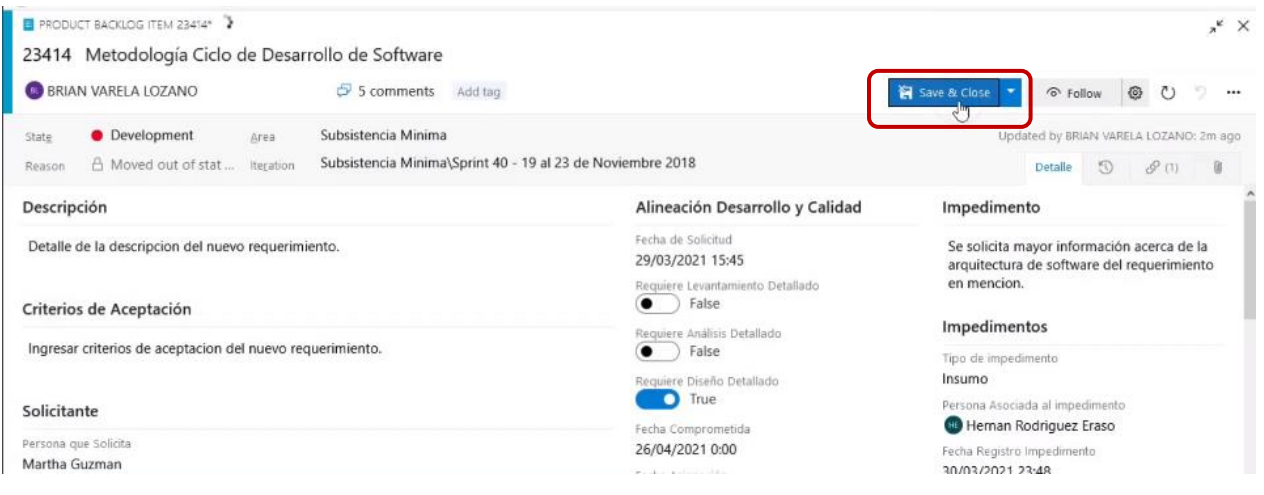

Gráfica No 18 – Guardar etapa

## **Q. Configurar, Integrar Fuentes (Integración Continua), Despliegue (Despliegue Continuo)**

El Scrum Master y el Desarrollador deberán efectuar la configuración de integración y Despliegue continuo en la herramienta de gestión de Desarrollo.

#### **5. RECOMENDACIONES:**

#### **Completitud de información:**

Para el efectivo desarrollo de esta etapa, es importante que la información contenida dentro del Product backlog ítem sea lo suficientemente clara y concreta para el desarrollador, pues basado en la completitud de esta información es quien deberá iniciar la construcción del producto el cual debe responder a la necesidad inicial del funcional. Por ende, si el desarrollador asignado identifica algún tipo de impedimento que interfiera en el desarrollo de esta etapa, deberá registrarlo dentro de la herramienta con el fin de darle solución.

Es importante aclarar que, según el sistema de información o necesidad, el producto se desarrolla en un lenguaje de programación diferente por lo que no se utiliza el mismo software en todos los casos, aunque en su mayoría se utiliza .net, para posteriormente continuar la gestión del procedimiento en la Herramienta de gestión de desarrollo

#### **Tareas registradas:**

Se requiere que el Desarrollador asignado, registre como mínimo una tarea relacionada como Pruebas Internas del Desarrollador, completando correctamente los campos solicitados por la herramienta de gestión de desarrollo, adjuntando la evidencia e información necesaria que sea de apoyo para los responsables asignados en la siguiente etapa.

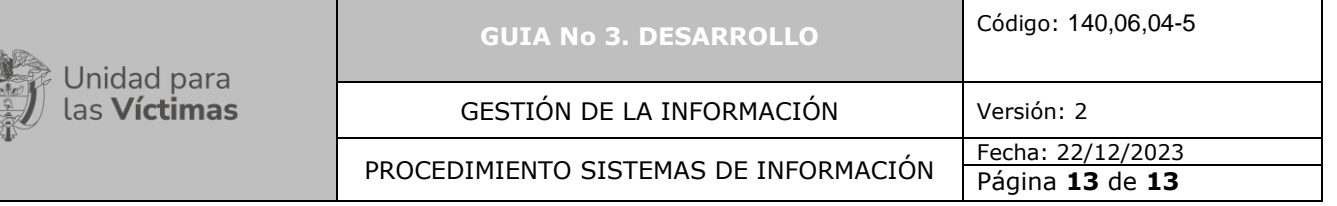

Cada una de las tareas desarrolladas dentro de esta etapa, deberán ser registradas dentro de la herramienta por parte del desarrollador, dando descripciones claras y adjuntando la información soporte que se considere necesaria como evidencia.

# **6. ANEXOS**

Anexo 1: Guía 1. Solicitud requerimiento

Anexo 2: Guía 2. Asignación del requerimiento

Anexo 3: Guía 4. Pruebas de Calidad

Anexo 4: Guía 5. Pruebas Funcionales

Anexo 5: Guía 6. Paso a producción

Anexo 6: Instructivo acceso a la herramienta

Anexo 7: Instructivo Creación Backlog hijo

Anexo 8: Instructivo para gestionar impedimentos

### **CONTROL DE CAMBIOS**

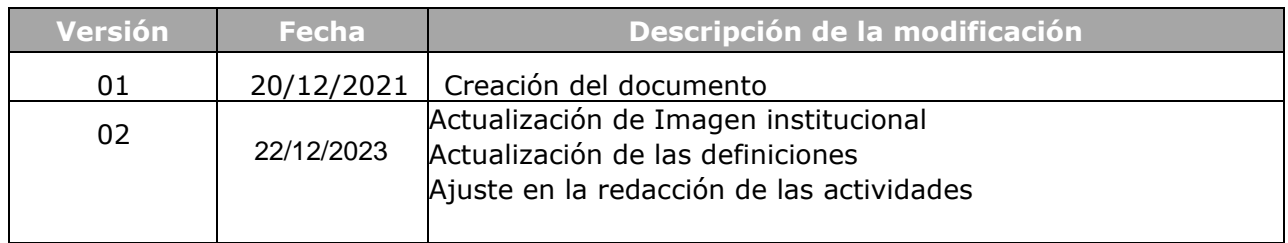